# **Explorez le site web de cette formation**

Explorez le site web de cette formation et apprenez à utiliser au mieux ses possibilités pour votre apprentissage. Vous y trouverez des forums de discussion, des ressources à consulter, des activités de différentes sortes.

#### **1. Utiliser le bloc Menu du Module**

Le bloc « Menu du module » apparaît en haut et à droite de chaque page du cours et vous permet de naviguer entre les différentes parties du cours.

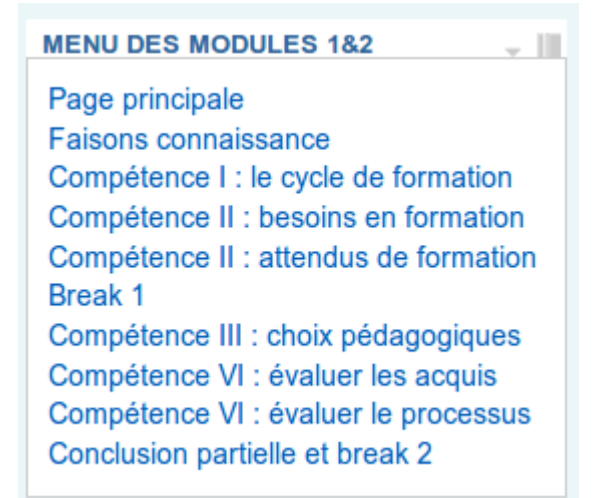

## **2. Se familiariser avec le bloc « Navigation »**

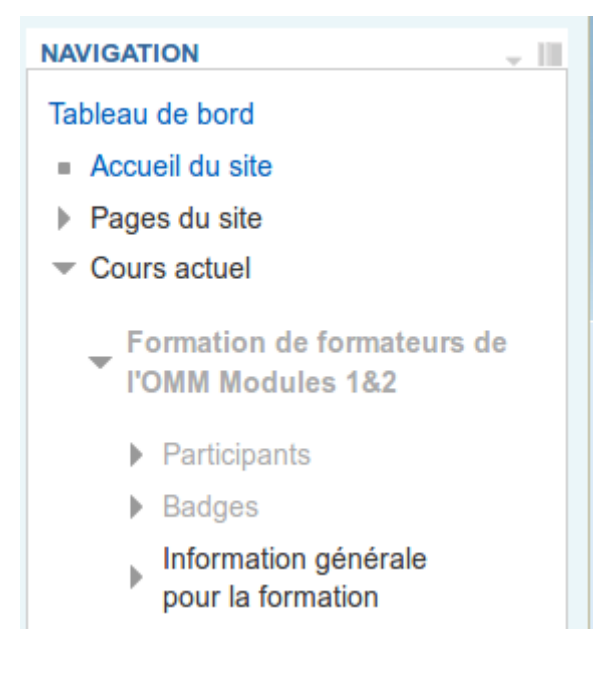

Dans Moodle, vous avez le bloc « Navigation ». Cela vous permet de vous rendre de votre position actuelle dans le site vers une autre position spécifique dans le même cours ou même d'un autre cours auquel vous avez accès ; cela vous fait gagner beaucoup de temps.

En haut du bloc, on trouve le bouton (carré) d'option pour cacher le bloc, comme c'est le cas de tous les blocs dans Moodle. Comme vous pouvez le voir, ce bloc peut devenir assez grand, de sorte que le cacher évite de faire défiler la page pour voir les autres blocs autour de lui.

## **3. Utiliser le fil d'Ariane pour naviguer**

Quand vous naviguez dans le site Moodle ou dans un cours, utiliser la « barre de navigation » est une compétence essentielle. La barre de navigation est parfois appelée « fil d'Ariane » parce qu'elle permet de retrouver sa route comme dans la mythologie grecque. En anglais, on l'appelle « breadcrumbs », c'est-à-dire miettes de pain par référence au Petit Poucet.

La barre de navigation est presque toujours visible près du haut de l'écran, et dans ce cours, elle ressemble à cela :

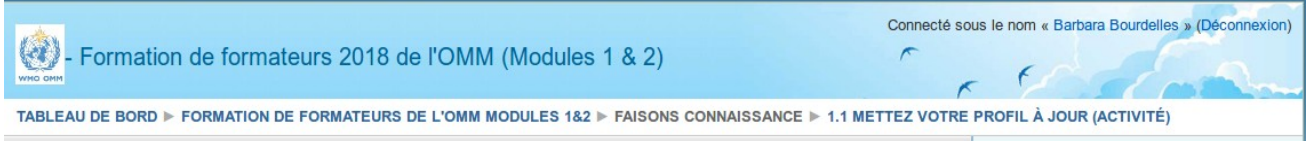

Lorsque vous avez fini de lire une ressource dans votre navigateur, vous cliquez généralement sur le bouton « retour » du navigateur ! Ce faisant, vous voyez une « vieille » version de la page précédente, sauvée dans la mémoire de l'ordinateur.

Avec le fil d'Ariane, à tout moment, quand vous souhaitez revenir à la page d'accueil de ce cours, tout ce que vous avez à faire est de cliquer sur le nom du cours, ici « 2018TtT ».

#### **4. Utiliser les forums**

Les forums sont un excellent moyen pour construire des sujets, ou fils de conversations, auxquels tout le monde peut contribuer.

Le principal avantage par rapport à une salle de « chat » est qu'il n'est pas nécessaire que tout le monde soit en ligne en même temps… Quand un participant se connecte au cours, n'importe quand, il (elle) peut lire les derniers ajouts à la discussion et ajouter des messages.

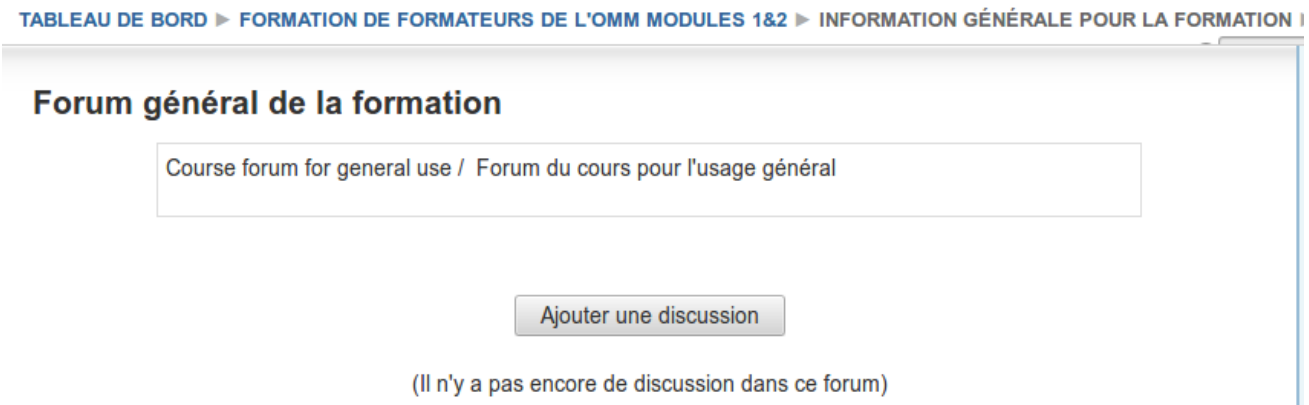

Participer aux forums du cours est facile et ne nécessite pas de compétence autre que de savoir se connecter au site web du cours.

Il y a des forums séparés pour les différents sujets que vous aurez à aborder, situés dans les sections auxquelles le sujet est traité, ce qui aide à conserver les discussions convergentes et plus faciles à suivre. Il y a aussi le « Forum du cours » pour les discussions plus générales ou de logistique.

Cliquez simplement sur « Ajouter une discussion » pour poser une question ou exprimer

quelque chose à l'ensemble de la classe, ou simplement commencer un nouveau sujet de discussion si vous pensez que votre idée ou question n'entre pas dans le champ d'une discussion déjà commencée. Merci de lire au préalable les messages déjà postés et leurs réponses, afin d'être sûr(e) que la question n'a pas déjà été posée ou traitée par les autres. Cela permet de garder le forum plus facile à lire et plus utile pour tous.

Quand vous répondez à des messages d'autres personnes, vos réponses s'indentent en dessous du niveau principal. De même, si vous répondez à la réponse de quelqu'un, ce sera encore plus indenté, ce qui crée un arbre clair ou une hiérarchie dans la discussion.

Vous avez aussi la possibilité d'éditer vos propres messages si vous pensez après coup que vous n'avez pas bien écrit ce que vous vouliez dire, ou que cela demande à être clarifié.

Nous espérons que vous utiliserez fréquemment les forums pendant ce cours.